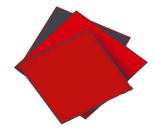

# PULCEO EA

## Guide Utilisateur **Gestion du risque commercial**

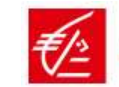

### Table des matières

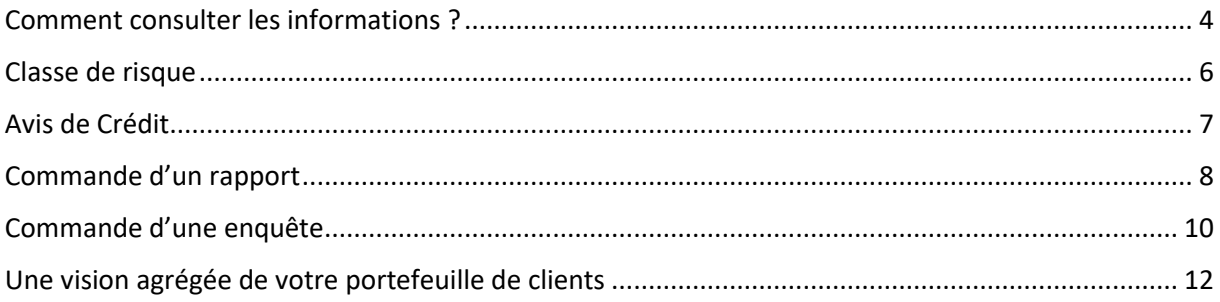

Les fonctionnalités de gestion du risque commercial dans **PulCEo.fr** vous permettent de gérer au plus près les risques de crédit que vous êtes amenés à prendre avec vos partenaires français. Les informations disponibles dans **PulCEo.fr** sont issues des analyses produites par la société **Ellisphere** (anciennement Coface Services).

Ellisphere est l'un des leaders en France en matière de diffusion d'informations légales<sup>1</sup>, économiques et financières sur les entreprises. Les indicateurs produits par **Ellisphere** et accessibles via **PulCEo.fr** sont issus de l'exploitation d'informations provenant de nombreuses sources parmi lesquelles : des sources publiques (INSEE, RNCS, BODACC, JAL, JOAFE, …) et des sources privées (dont les liens capitalistiques, les incidents de paiement, les procédures collectives, …).

De plus, en complément des données et des modèles, les analystes **Ellisphere** recueillent des informations qualitatives.

Au total, **Ellisphere** attribue un score à 8,5 millions d'entités en France sur les 9 millions enregistrées dans le répertoire SIRENE de l'INSEE (certaines entités ne sont pas scorées comme des entités étrangères, des organismes professionnels, des syndicats de copropriété, etc.).

1

<sup>&</sup>lt;sup>1</sup> Sur la base du chiffre d'affaires 2015, 2016, 2017 et 2018 réalisé par Ellisphere et les principales entreprises dans le domaine de l'information commerciale.

#### <span id="page-3-0"></span>Comment consulter les informations ?

Une fois que vous êtes connecté à **PulCEo.fr**, vous accédez aux informations commerciales directement à partir :

- de la fiche bénéficiaire du module Virement
- de la fiche destinataire du module Prélèvement
- ou de la fiche client du module Portefeuille

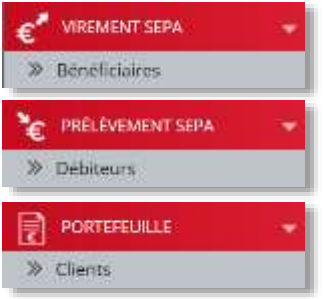

Au moment de la saisie d'un nouveau bénéficiaire, débiteur ou client, sélectionnez « Entreprise » et saisissez la raison sociale (puis cliquez dans une autre case ou appuyez sur la touche « Tab »).

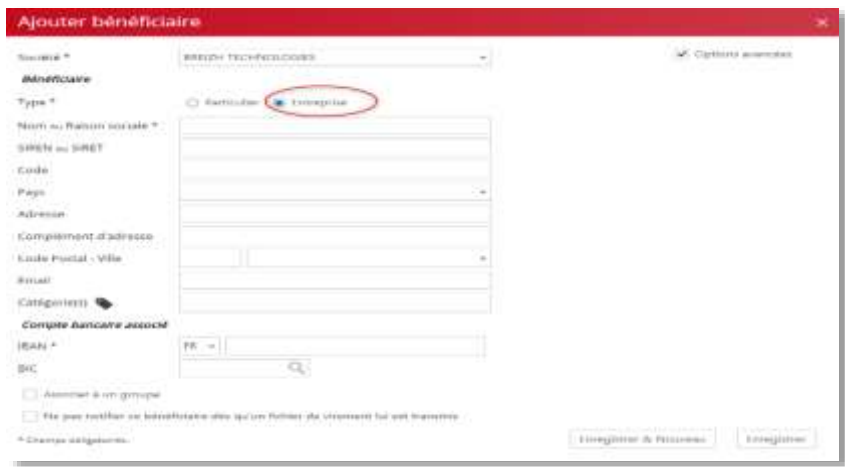

Une liste des entités contenant la raison sociale saisie vous sera proposée. Pour affiner la recherche, vous pouvez saisir également le code postal. Pour cela cliquez sur « Options avancées » en haut de la fenêtre.

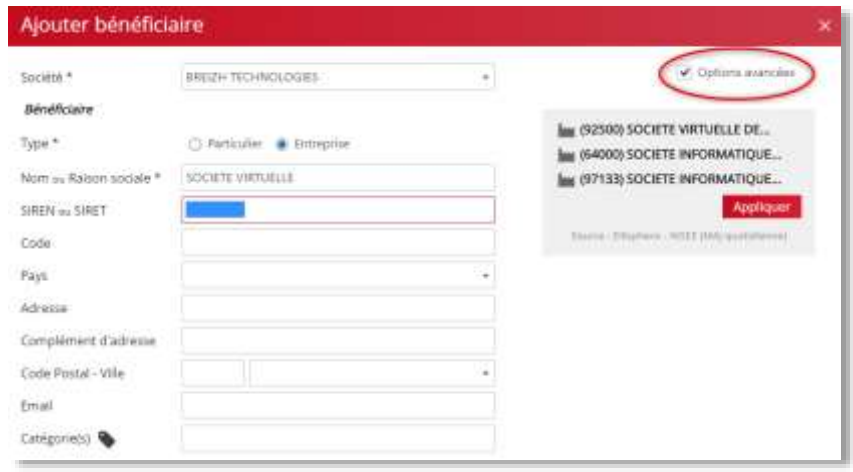

Pour plus de détails sur les entreprises correspondant à la raison sociale, cliquez sur « …autres sociétés» (Fig. 1)

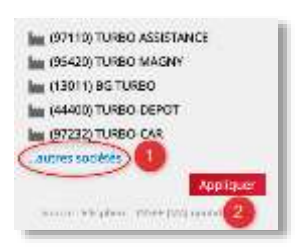

Cliquez sur la société correspondant à votre recherche puis « Appliquer » (Fig. 2)

Une fois l'entité sélectionnée, le SIREN et l'adresse de l'entreprise seront automatiquement renseignés sur la fiche. Il vous suffira de compléter avec l'IBAN du bénéficiaire de virement ou du destinataire de prélèvement pour pouvoir enregistrer la fiche.

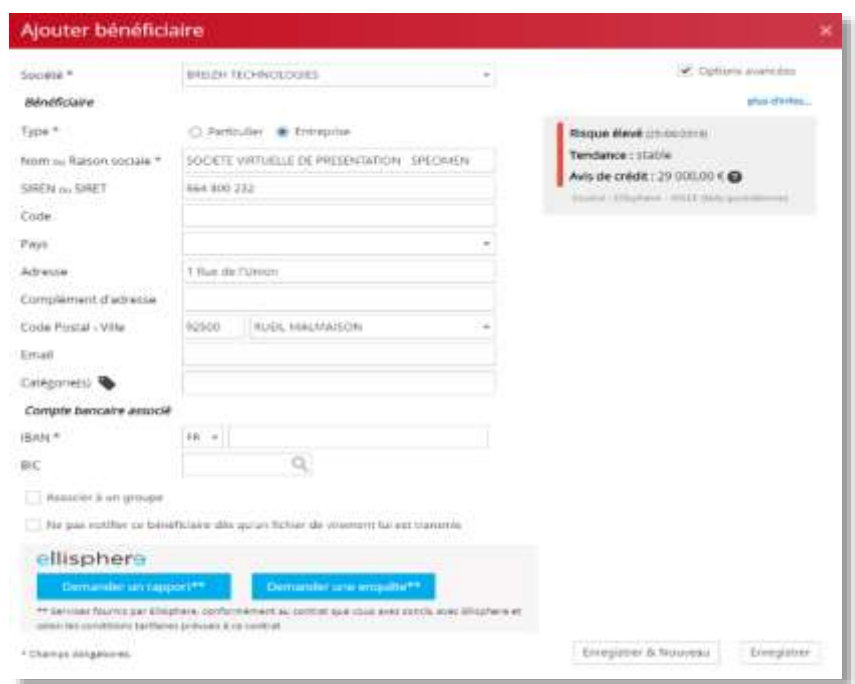

A droite de la fiche, vous disposez d'informations sur l'analyse du risque de crédit porté par l'entreprise (détaillées plus loin dans ce document) et d'informations clés sur l'entreprise en cliquant sur « plus d'infos… ».

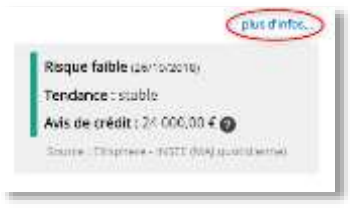

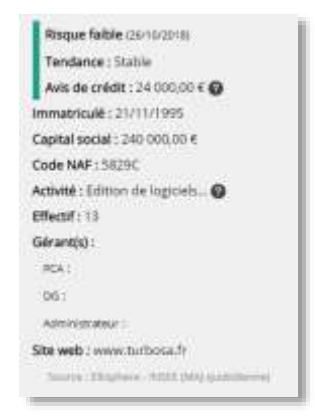

Pour consulter les informations commerciales dans le cas d'un prospect, vous pouvez l'enregistrer dans le module portefeuille pour évaluer son risque commercial si vous ne disposez pas encore de son IBAN.

Vous disposez ainsi des informations sur le risque commercial de vos relations d'affaires directement à partir de la fiche de synthèse des bénéficiaires de virements ou des destinataires de prélèvements :

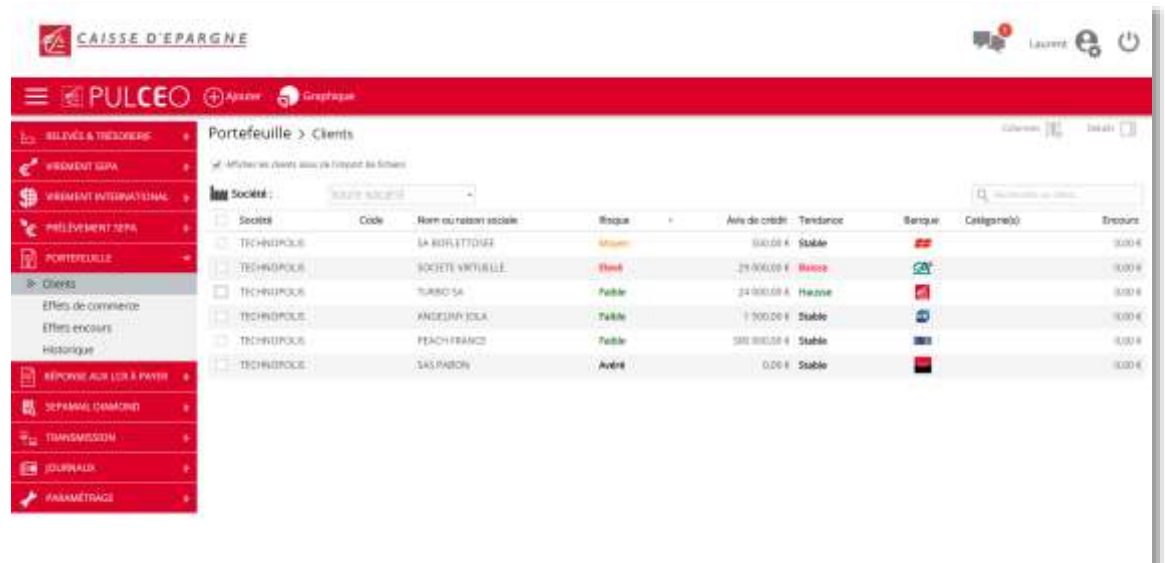

#### <span id="page-5-0"></span>Classe de risque

La classe de risque est composée de 4 niveaux :

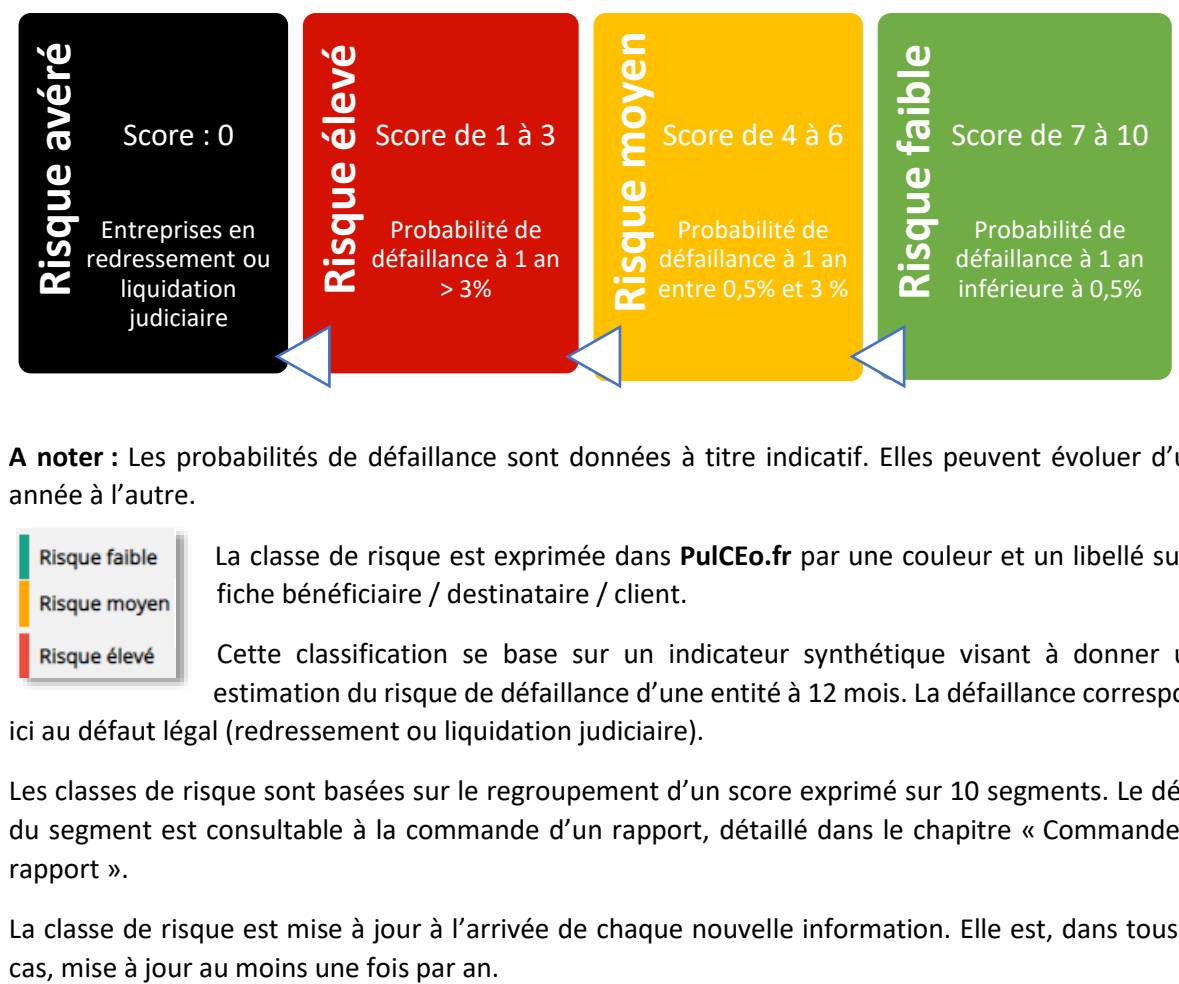

**A noter :** Les probabilités de défaillance sont données à titre indicatif. Elles peuvent évoluer d'une année à l'autre.

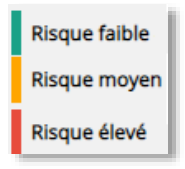

La classe de risque est exprimée dans **PulCEo.fr** par une couleur et un libellé sur la fiche bénéficiaire / destinataire / client.

Cette classification se base sur un indicateur synthétique visant à donner une estimation du risque de défaillance d'une entité à 12 mois. La défaillance correspond

ici au défaut légal (redressement ou liquidation judiciaire).

Les classes de risque sont basées sur le regroupement d'un score exprimé sur 10 segments. Le détail du segment est consultable à la commande d'un rapport, détaillé dans le chapitre « Commande de rapport ».

La classe de risque est mise à jour à l'arrivée de chaque nouvelle information. Elle est, dans tous les

La date de mise à jour est indiquée entre parenthèses à côté du libellé de la classe de risque.

Risque élevé (09/07/2018)

Vous disposez de plus de la tendance de la note de score en complément de la classe de risque. La tendance est exprimée sur 3 niveaux :

- Hausse : hausse de la note de score depuis la dernière mise à jour, et donc diminution du risque,
- Stable : stabilité de la note de score depuis la dernière mise à jour,
- Baisse : baisse de la note de score depuis la dernière mise à jour, correspondant à une aggravation du risque.

Dans **PulCEo.fr**, vous êtes notifié à l'ouverture de votre session des évolutions de classe de risque sur l'ensemble des bénéficiaires de virements, destinataires de prélèvements ou clients/ prospects pour votre portefeuille d'effets afin de disposer de l'information au plus tôt.

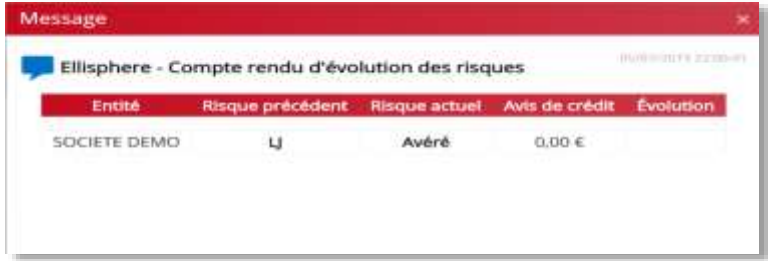

#### <span id="page-6-0"></span>Avis de Crédit

L'avis de crédit est la troisième information indiquée après la classe de risque et sa tendance.

L'avis de crédit **Ellisphere** est un montant maximum conseillé à un instant T pour une opération commerciale donnée. Le calcul de ce montant est issu des compétences d'**Ellisphere** dans les domaines de la solvabilité et du crédit management. Un montant maximum théorique est d'abord calculé, il est ensuite pondéré en cohérence avec le score (détaillé ci-dessus).

L'avis de crédit est plafonné à 300 000 €.

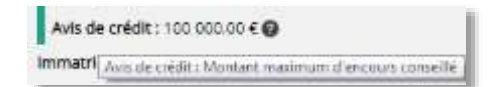

En passant la souris sur  $\bullet$  une aide s'affiche pour vous rappeler l'explication de l'avis de crédit.

#### <span id="page-7-0"></span>Commande d'un rapport

En complément du premier niveau d'informations dont vous disposez sur les bénéficiaires de virements, destinataires de prélèvements et clients en portefeuille, vous pouvez commander un rapport ou une enquête pour approfondir votre analyse de votre risque commercial.

Pour accéder au service de commande à la carte de rapports et d'enquêtes **Ellisphere**, il est nécessaire de signer un contrat avec **Ellisphere**, par l'intermédiaire de votre conseiller ou de votre expert flux **Caisse d'Epargne**. Vos identifiants personnels vous seront communiqués par **Ellisphere**. Votre expert flux **Caisse d'Epargne** vous accompagnera pour les enregistrer dans **PulCEo.fr** (menu « Paramétrage », rubrique « Société »).

A partir des rubriques « bénéficiaires », « débiteurs » ou « Clients » des 3 services supra, vous pouvez commander un rapport.

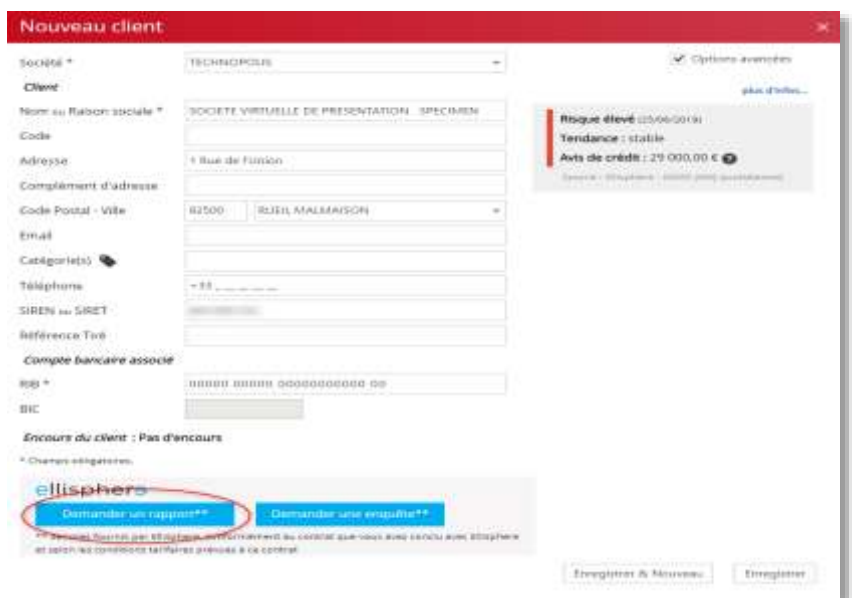

Le rapport **Ellisphere** est disponible immédiatement. Il s'affiche dans un nouvel onglet. Il contient les chapitres suivants :

- 1. L'identité de l'entreprise
- 2. L'historique des scores sur 2 ans
- 3. Les caractéristiques de l'entreprise (date d'immatriculation, forme juridique, capital social, …)
- 4. Les dirigeants, actionnaires et participations
- 5. Les chiffres clés issus du bilan et du compte de résultat ainsi que les ratios de gestion
- 6. Le positionnement sectoriel
- 7. La solvabilité (incidents de paiements, privilèges, …)
- 8. Les décisions collectives et les publications au BODACC

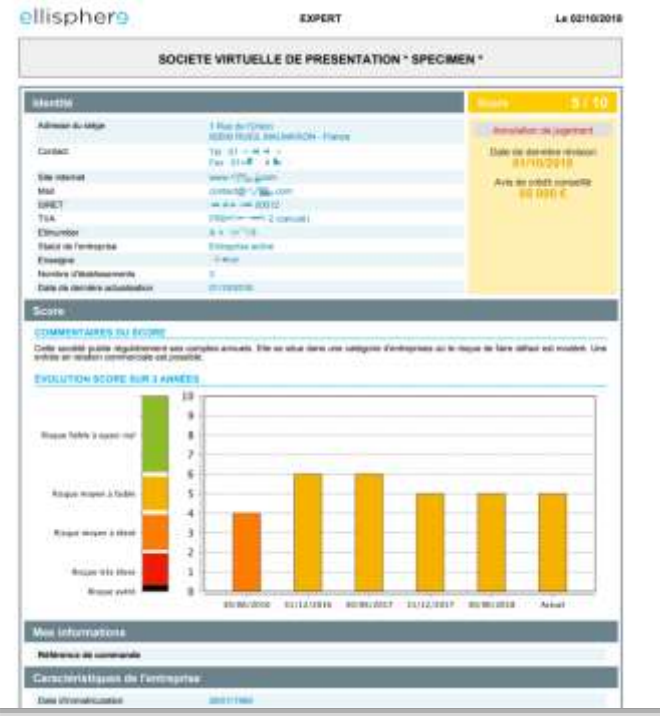

Vous pouvez enregistrer ce rapport dans vos dossiers depuis votre navigateur.

Pour mémoire, la commande de rapport est facturée à la carte. Le prix d'un rapport est rappelé dans la fenêtre de confirmation de la commande.

Lorsque vous avez déjà commandé un rapport, **PulCEo.fr** vous propose de consulter le rapport commandé précédemment ou d'en commander une nouvelle version. Vous pouvez alors comparer la date de dernière commande (Fig.2) et la date de dernière mise à jour des informations **Ellisphere** pour décider (Fig. 1)

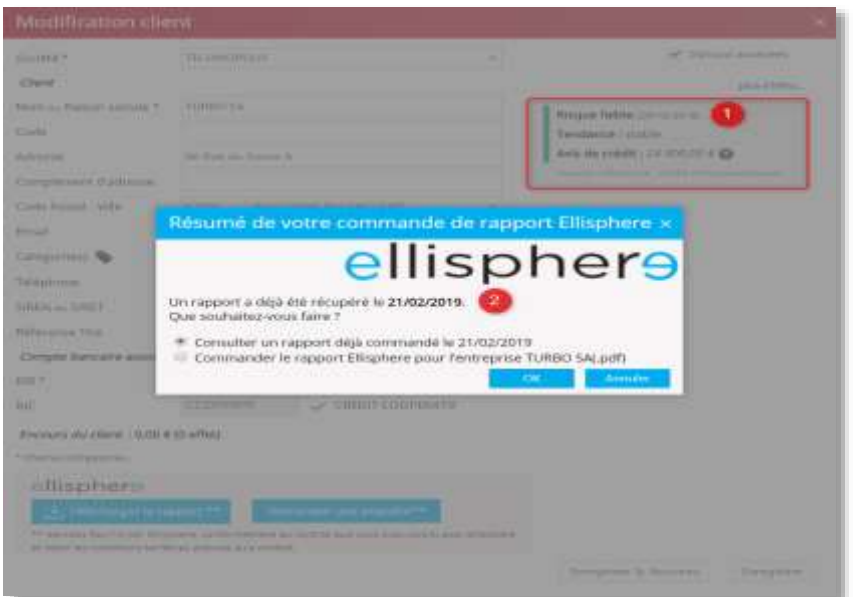

#### <span id="page-9-0"></span>Commande d'une enquête

Toujours à partir des rubriques « bénéficiaires », « débiteurs » ou « Clients » des services virements, prélèvements et portefeuille, vous pouvez également commander une enquête.

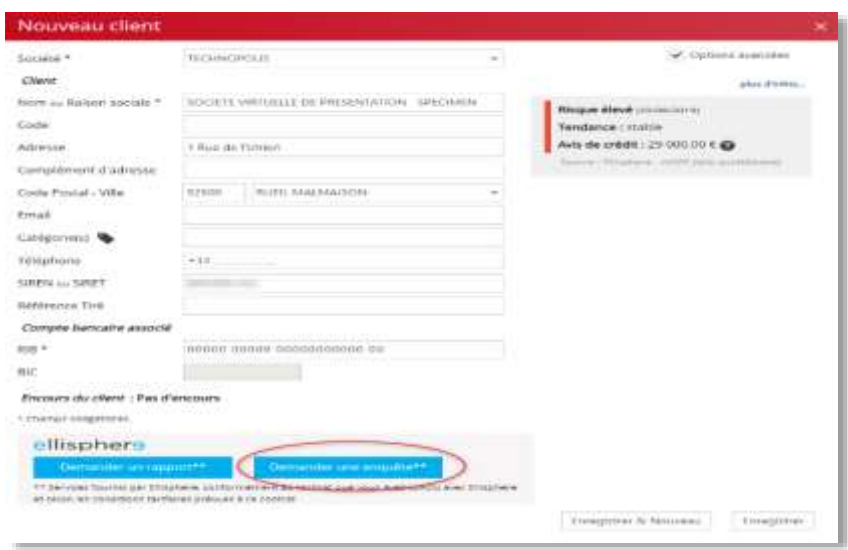

L'enquête fait l'objet d'une analyse sur mesure. Vous sélectionnez alors les adresses e-mail qui recevront les résultats de l'enquête sous un délai de 3 à 5 jours.

Il est probable qu'un analyste **Ellisphere** vous contacte pour identifier avec vous les points que vous souhaitez creuser par le biais de cette enquête.

Comme pour le rapport, l'enquête est facturée à la carte par **Ellisphere**. Le prix de l'enquête est rappelé dans la fenêtre de confirmation lors de la commande.

#### *ENQUETE DECISIONNELLE*

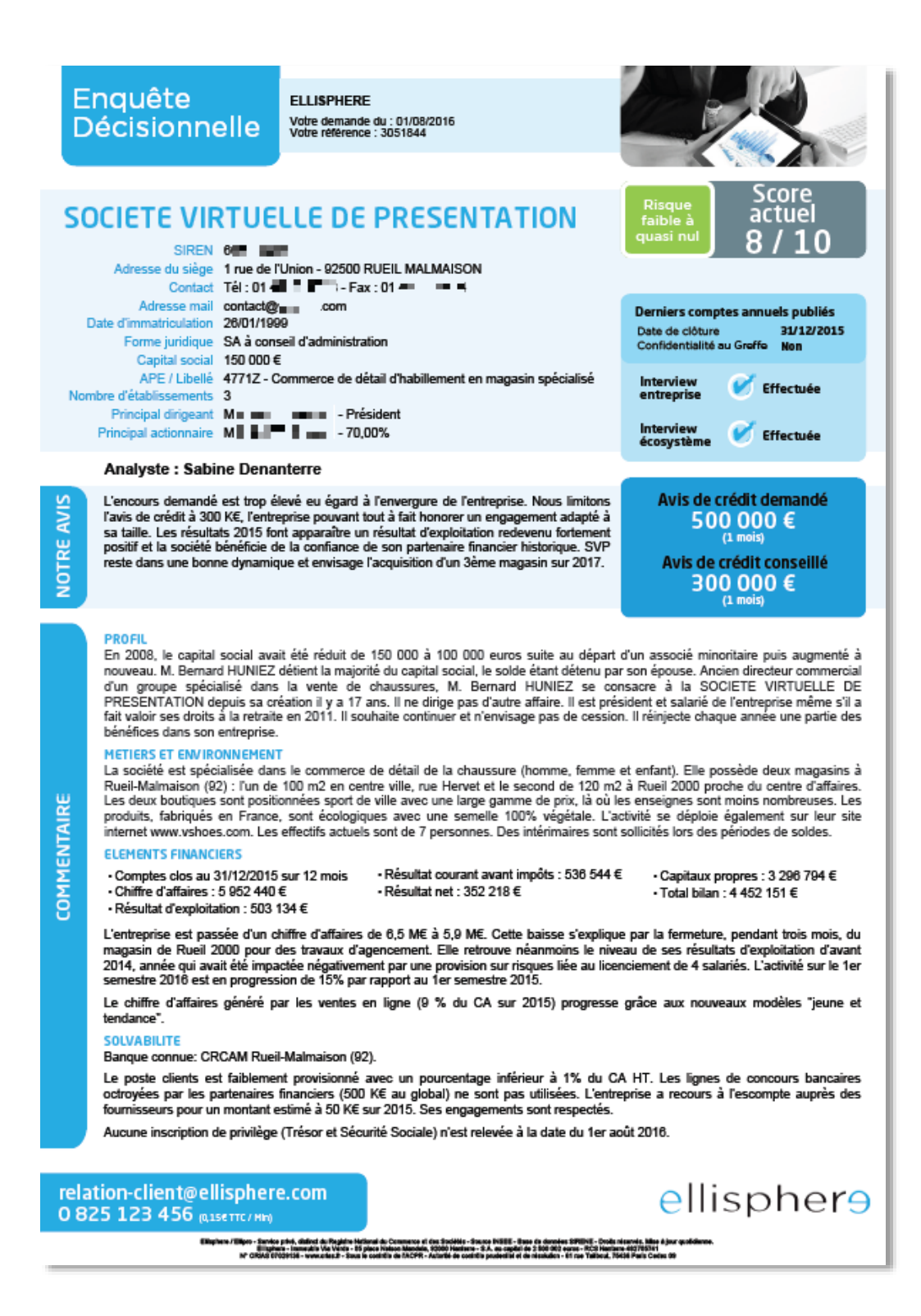

#### <span id="page-11-0"></span>Une vision agrégée de votre portefeuille de clients

A partir de la synthèse des clients du module « Portefeuille », vous visualisez la qualité de votre portefeuille de clients en cliquant sur  $\int_0^{\frac{1}{2} \cdot \sin(iu)}$  à partir de la barre d'outils en haut de la page. Vous pouvez exporter facilement le graphique dans différents formats en cliquant sur le pictogramme idoine situé à gauche du graphique.

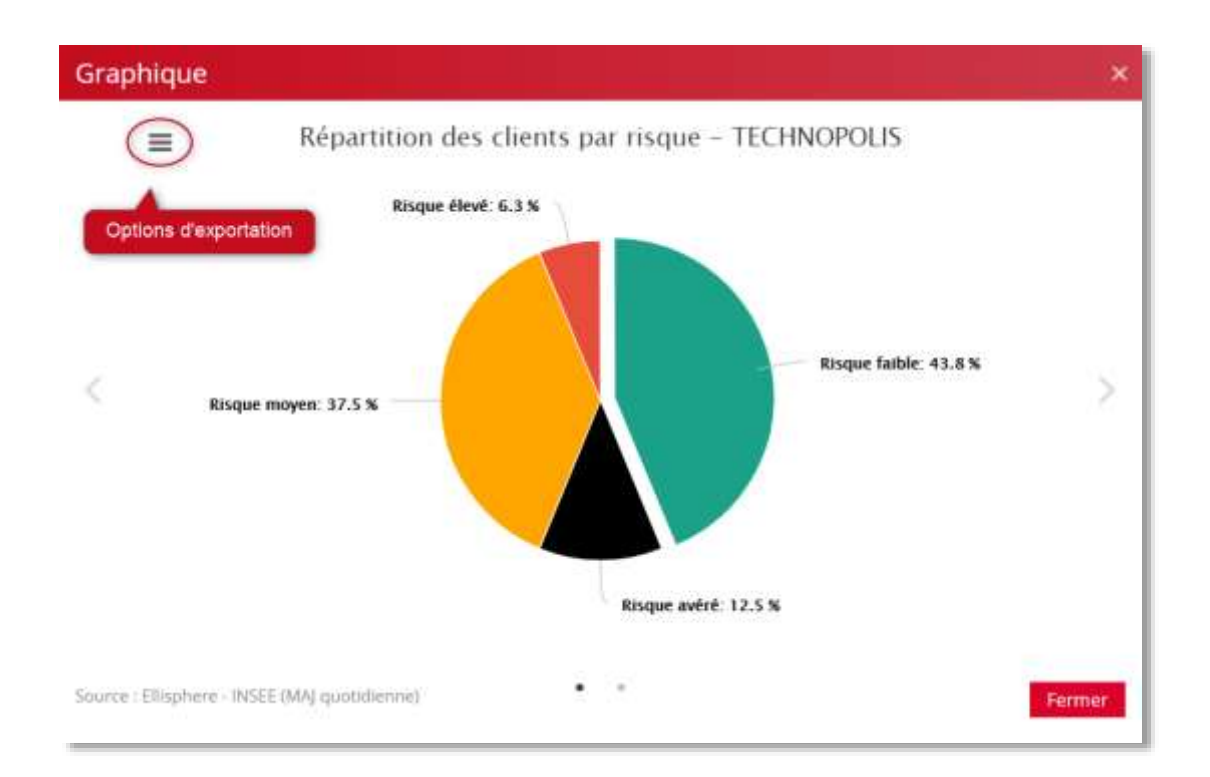

Vous pouvez également disposer de la répartition du risque sur une remise d'effets. Dans la rubrique « **Boîte d'envoi** » du menu « **Transmission** » (1), sélectionnez la remise à analyser (2). Activez « **Détails** » (3) en haut à droite de la fenêtre et cliquez sur « **Lancer une estimation du risque** » (4)

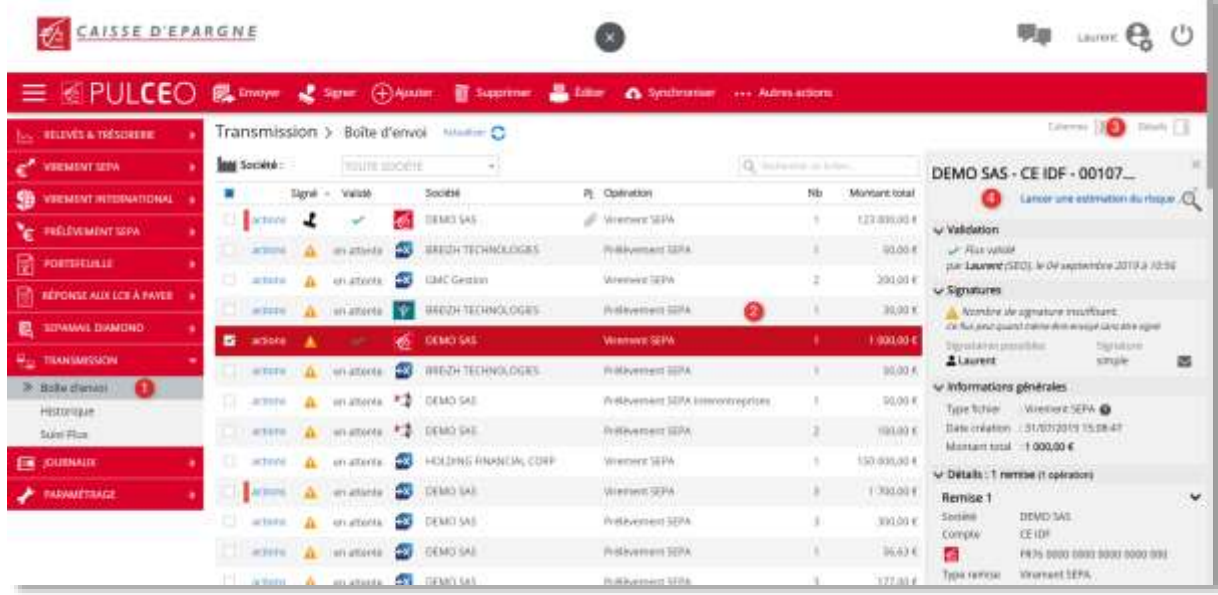

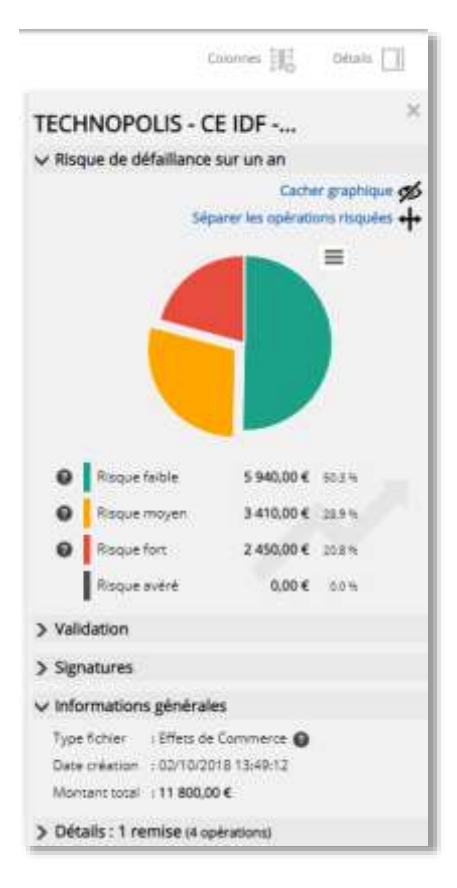

La répartition en termes de classes de risque de votre remise d'ordres bancaires s'affiche alors.

Vous pouvez l'exporter à partir de l'icône  $\equiv$  en haut à droite du graphique.